# **Series Properties**

These properties affect a line, area, bar, column, or bubble series. Which properties are available depends on whether you have selected a line, area, bar, or column series, or whether you inserted a premade bubble chart widget. For pie chart properties, see [Pie Chart Properties.](https://wiki.dglogik.com/dglux5_wiki:widgets_and_property_inspector:property_inspector:charts:pie)

For a guide to using charts, see [Designing Charts](https://wiki.dglogik.com/dglux5_wiki:widgets_and_property_inspector:charts:designing:home).

Series can also be affected by [Fill and Stroke properties](https://wiki.dglogik.com/dglux5_wiki:widgets_and_property_inspector:property_inspector:allcomponents:fill_stroke) and [Selection properties.](https://wiki.dglogik.com/dglux5_wiki:widgets_and_property_inspector:property_inspector:allcomponents:selection)

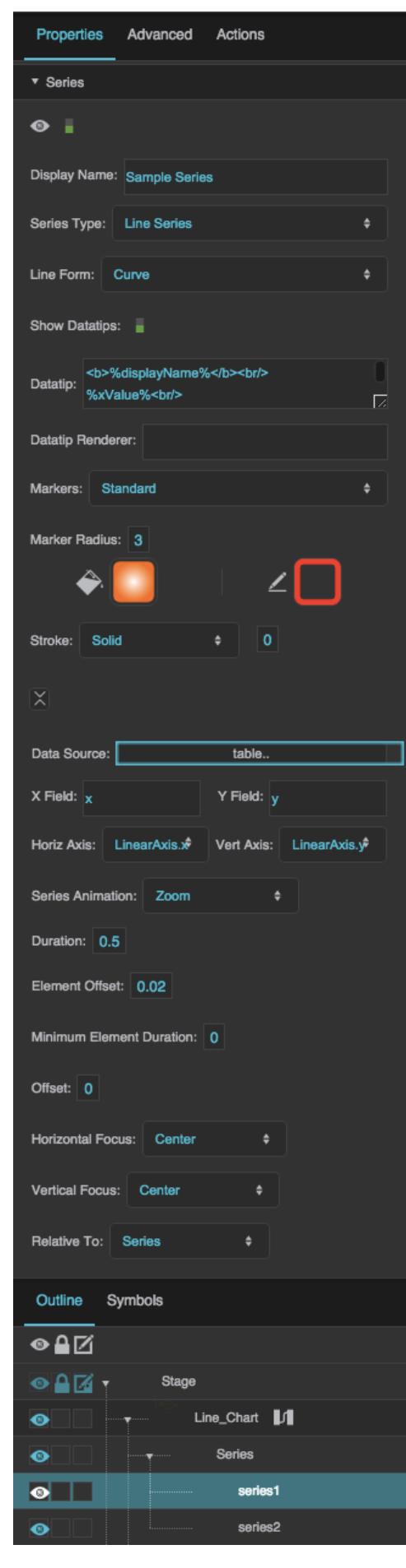

#### Click to display/hide all elements

## **Display Name**

Defines the display name of this series. You can choose to have this name appear in your interface, for example in datatips.

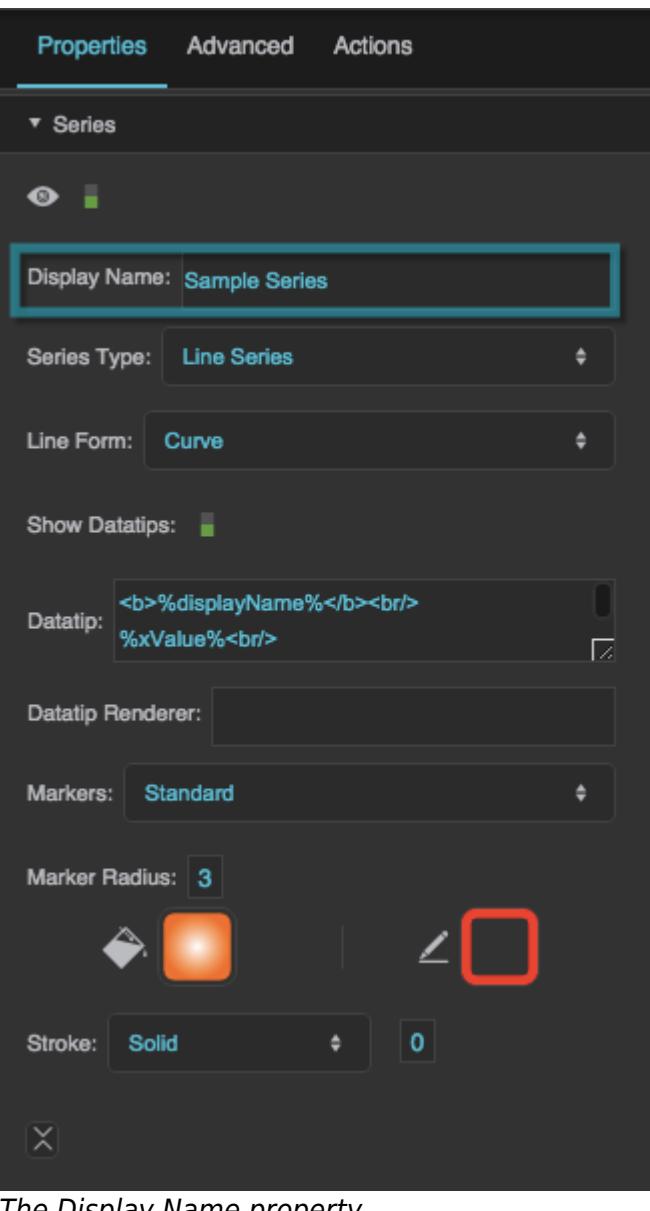

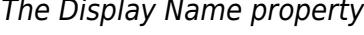

## **Series Type**

Defines how the series data is visually represented.

## **Line series**

Markers represent the data points. Lines connect the markers.

## **Area series**

Markers represent the data points. Lines connect the markers, and the area delimited by the lines is filled in.

## **Bar series**

Horizontal bars represent the data points.

#### **Column series**

Vertical columns represent the data points.

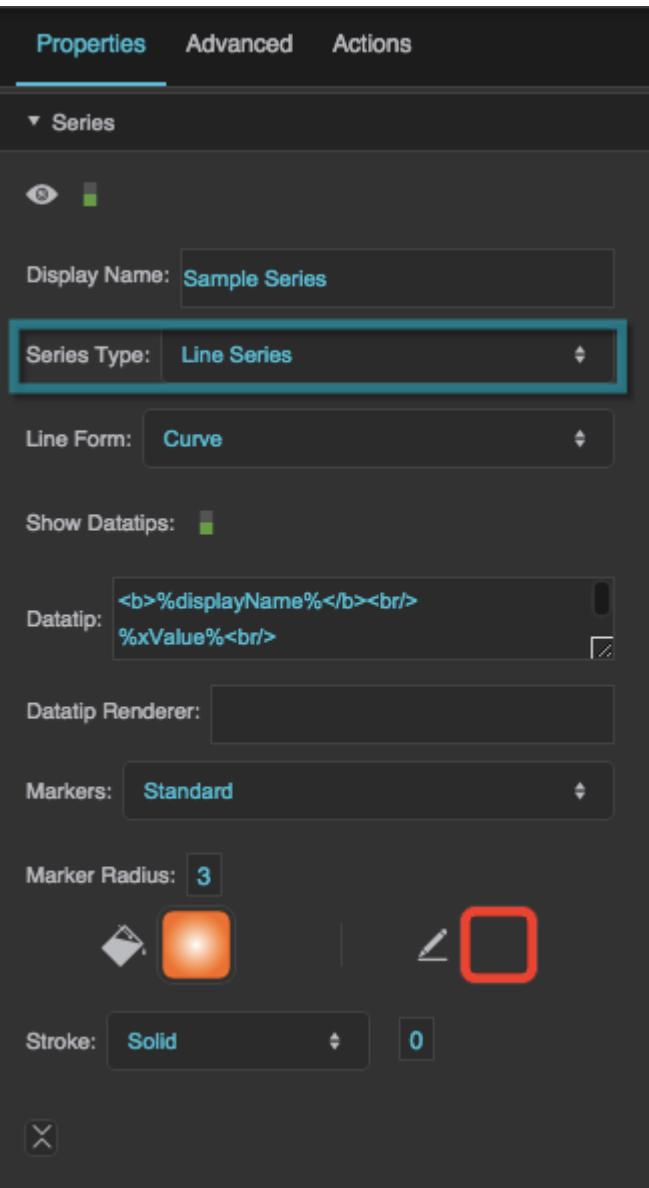

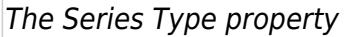

#### **Line Form**

Defines the shape of the lines in a line or area series.

#### **Segment**

Markers are connected using line segments.

#### **Step**

Markers are connected using orthogonal line segments. Horizontal and vertical segments alternate, beginning with a horizontal segment.

## **ReverseStep**

Data points are connected using orthogonal line segments. Vertical and horizontal segments alternate, beginning with a vertical segment.

## **Vertical**

Only the vertical segments from a Step line form are displayed.

## **Horizontal**

Only the horizontal segments from a Step line form are displayed.

#### **Curve**

Markers are connected using a curve.

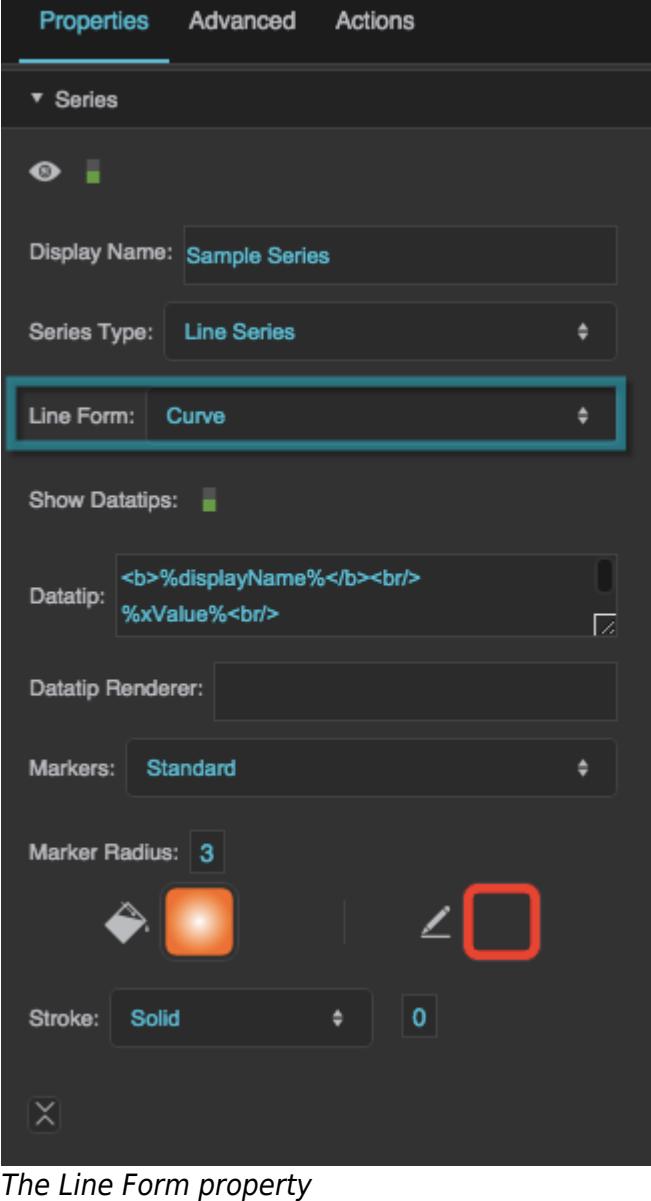

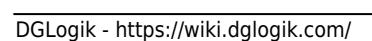

#### **Show Datatips**

Specifies whether datatips are displayed when the user mouses over data points. If this series uses custom markers, datatips are shown by default.

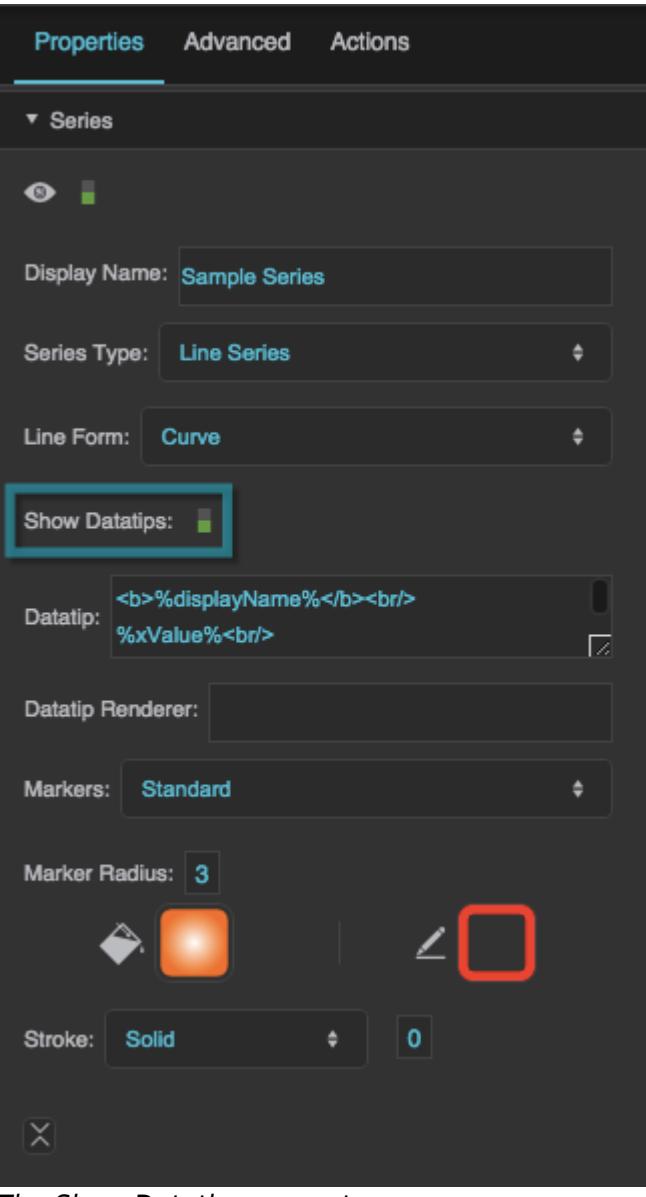

The Show Datatips property

## **Datatip**

Configures the text displayed in a datatip for a series. Use the tags listed below to format the datatip and include data.

## **HTML tags**

Include these tags to format the datatip:

- $\cdot$  <br/> $\left\langle -\right\rangle$  = line break
- <b>insert text here</b> bold
- <i>insert text here</i>-italic

# **Including data**

Include these tags to show values from the data:

- %displayName% the **Display Name** property for this series
- %xValue% the X value of the point
- %yValue% the Y value of the point
- %value% the value of the pie wedge
- %yValueTotal% The sum of the Y values for this point and other points in this table row. Only includes points from this series and others that appear above it inside this series stacker.
- %A% Replace A with the name of a column to show the value of that column.

# **Formatting numbers**

To control how a number is formatted, include a format string inside brackets, before the final percent sign. For example:

- %yValue  $[$ , ##0.00]%  $-$  the Y value with a thousands separator and two decimal digits
- %value[000.00]% the pie wedge value with three mandatory digits before the decimal, and two mandatory digits after the decimal.

For number formatting help, see [Scripting and Syntax.](https://wiki.dglogik.com/dglux5_wiki:dgscript:home#number)

# **Formatting dates**

To control how a date is formatted, include a format string inside brackets, before the final percent sign. For example:

- %xValue[yy/MM/dd]% the X value as a date with a two-digit year, two-digit month, and twodigit day
- %xValue[y MMMM dd]% the X value as a date with the full year, the name of the month, and a two-digit day
- %xValue[yy/MM/dd HH:mm:ss]% the X value as a date and time
- %xValue [yMd] % the X value as a localized short date pattern. The pattern will be different based on the locale.
- %xValue[yMMMd| | Hms]% the X value as a localized date and time. The pattern will be different based on the locale. In this example, vertical bar symbols (|) are used to join three patterns: one for the localized date, one that contains a space, and one for the localized time.

For date formatting help, see [Scripting and Syntax](https://wiki.dglogik.com/dglux5_wiki:dgscript:home#datetime).

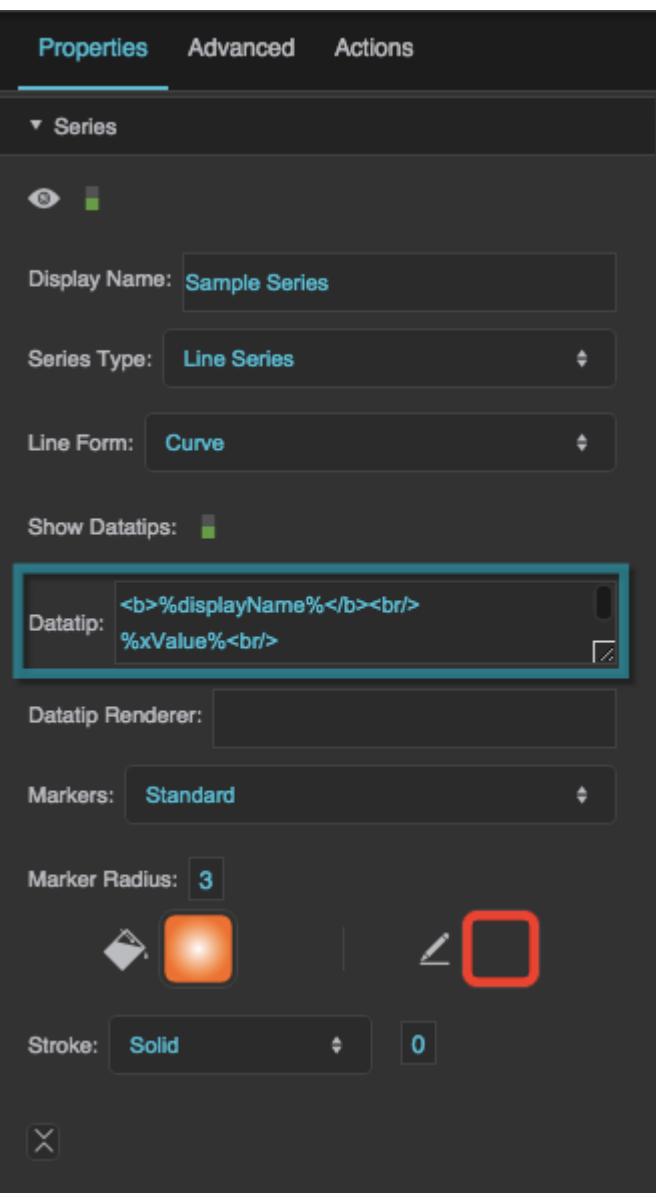

The Datatip property

## **Datatip Renderer**

Specifies the symbol to use as the datatip for the series. This property overrides any text entered in the **Datatip** property. To use a symbol from this project, enter the name of the symbol. To use a symbol from another project in your library, enter the path to that symbol.

When you populate this field with a symbol, the datatip renderer appears in the [Outline](https://wiki.dglogik.com/dglux5_wiki:workspace_and_workflow:panels_and_menus:outline) as a child of this series, and you can bind table columns to symbol properties in the [Property Inspector](https://wiki.dglogik.com/dglux5_wiki:workspace_and_workflow:panels_and_menus:properties_panel).

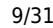

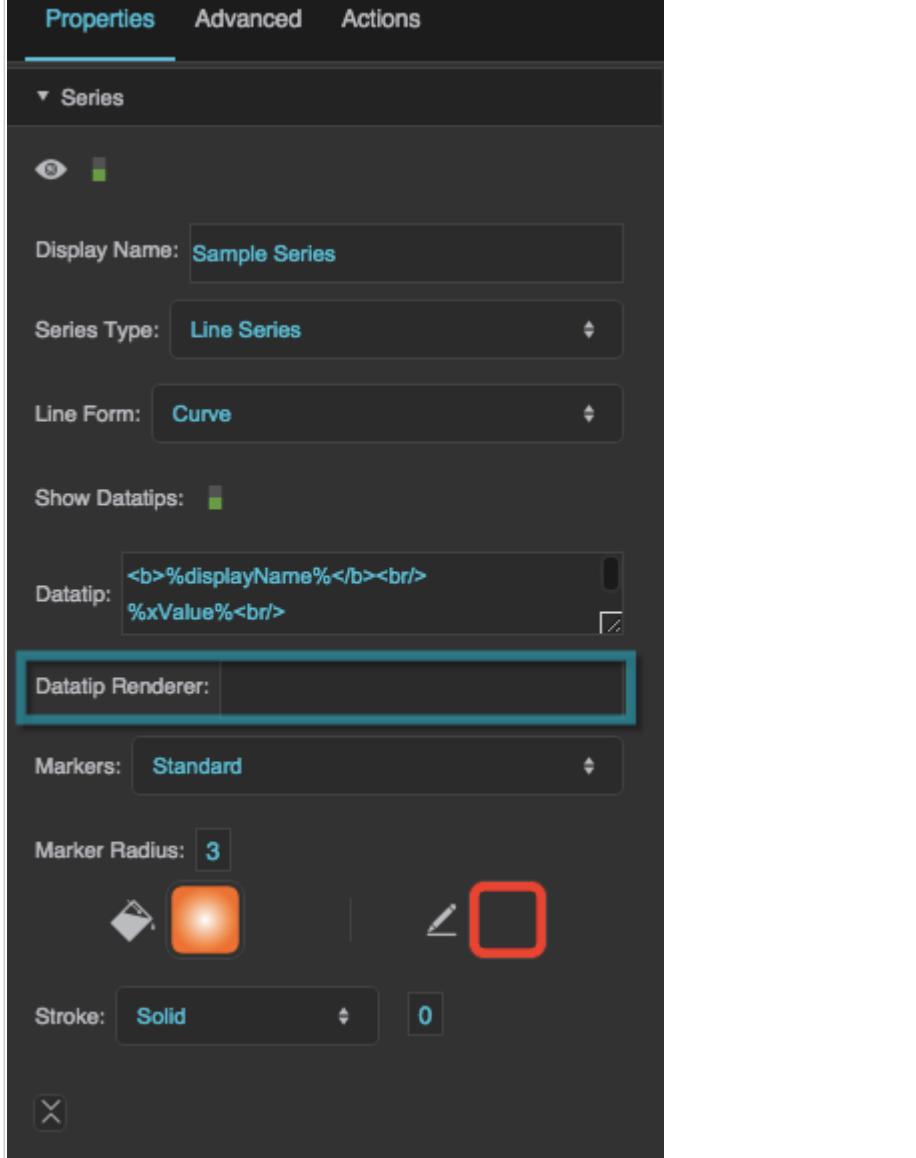

The Datatip Renderer property

#### **Markers**

Defines the type of markers used by this series. Markers are used to visually represent each data point in the series, in addition to the line or shape that represents the entire series.

#### **None**

No markers are used by this series.

#### **Standard**

This series uses DGLux5's standard marker design, a circle with a customizable fill, stroke, and size.

#### **Custom**

This series uses the specified symbol as a marker.

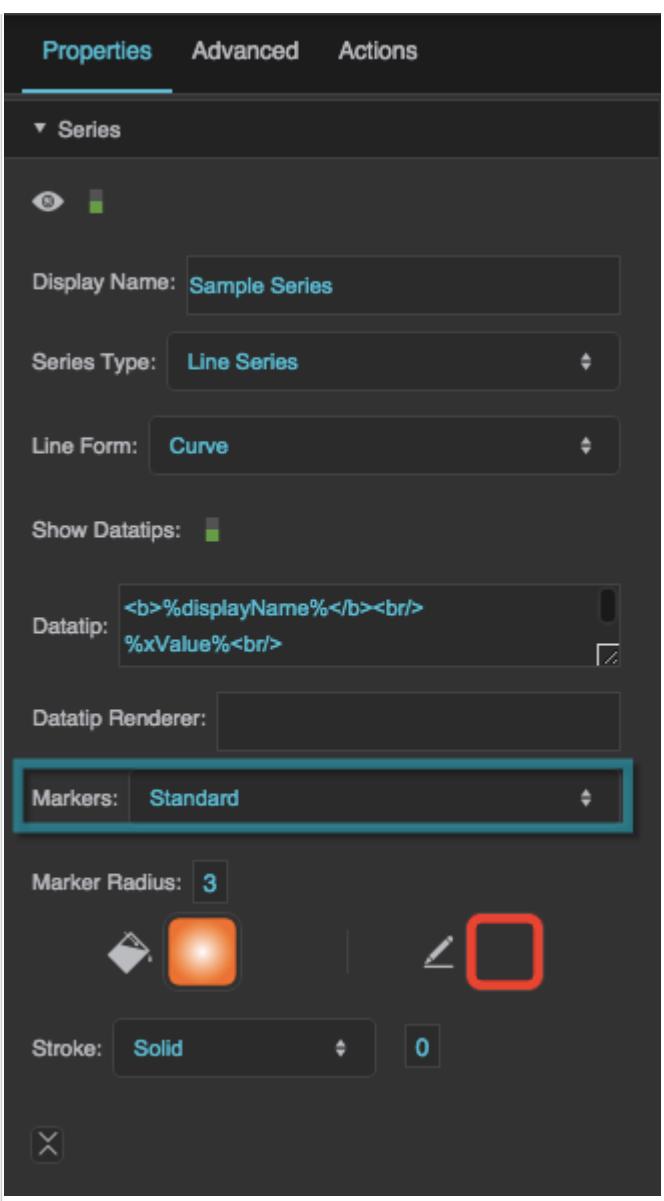

The Markers property

#### **Marker Radius**

For standard markers, defines the marker radius in pixels.

For custom markers, defines the largest radius of an inscribed ellipse, in pixels. In other words, this property is equal to half the symbol width or half the symbol height, whichever is larger.

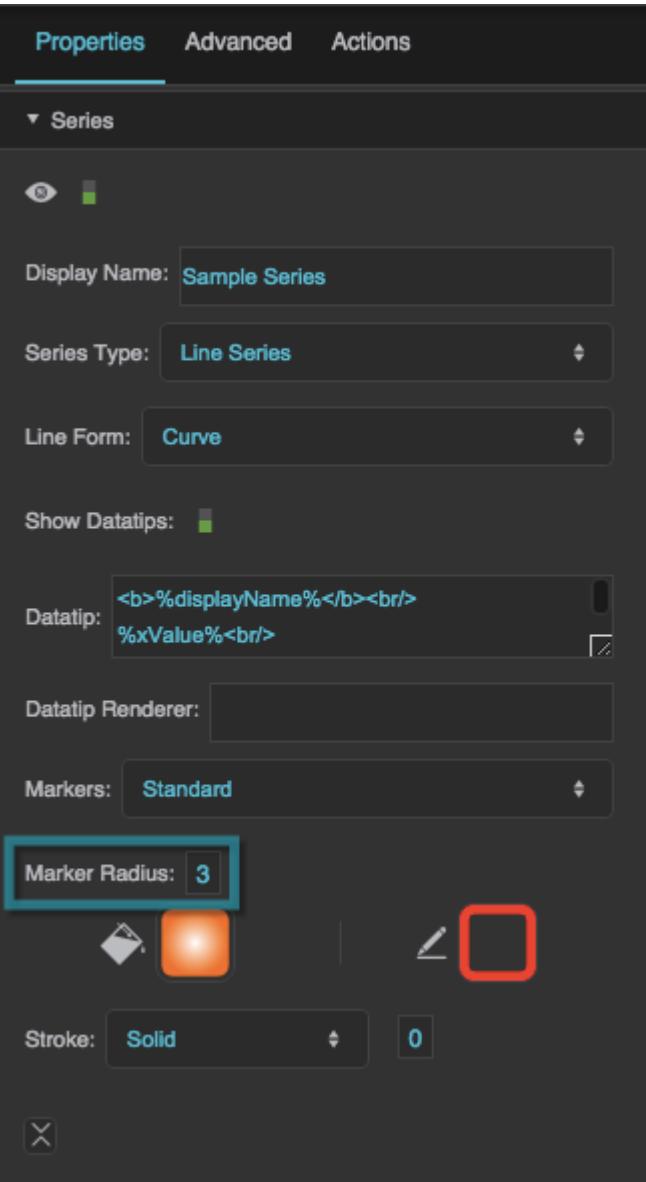

The Marker Radius property

#### **Marker Renderer**

Specifies the symbol to use for custom markers. To use a symbol from this project, enter the name of the symbol. To use a symbol from another project in your library, enter the path to that symbol.

When you populate this field with a symbol, the marker's item renderer appears in the [Outline](https://wiki.dglogik.com/dglux5_wiki:workspace_and_workflow:panels_and_menus:outline) as a child of this series, and you can bind table columns to symbol properties in the [Property Inspector](https://wiki.dglogik.com/dglux5_wiki:workspace_and_workflow:panels_and_menus:properties_panel).

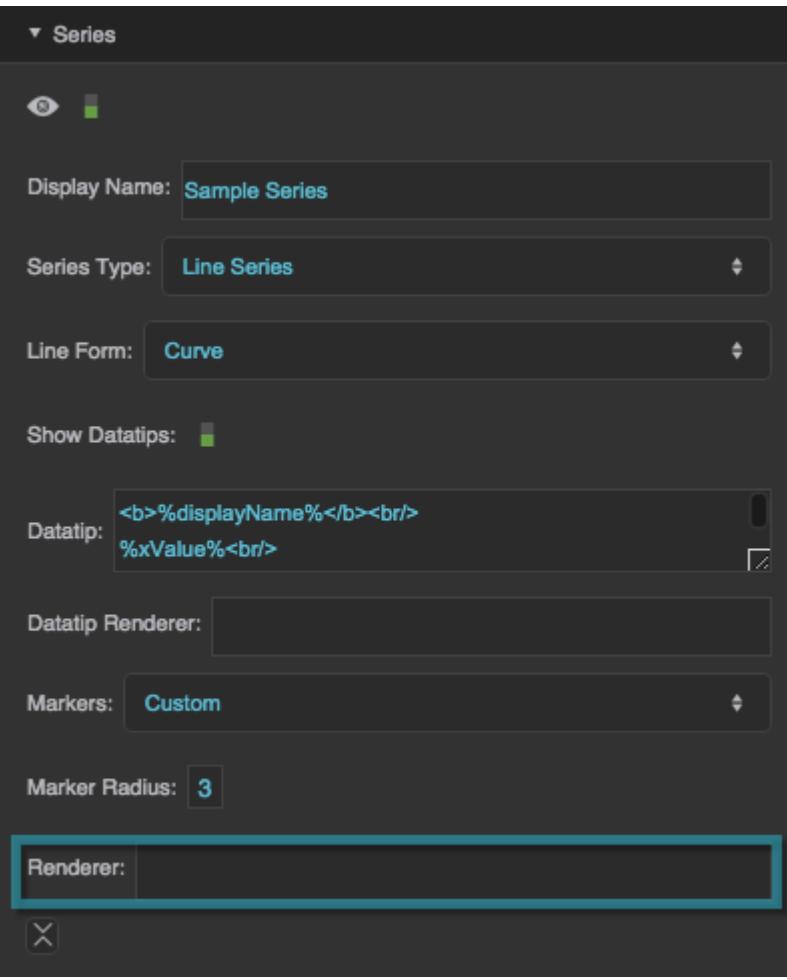

The Marker Renderer property

## **Marker Fill**

Defines the fill for standard markers.

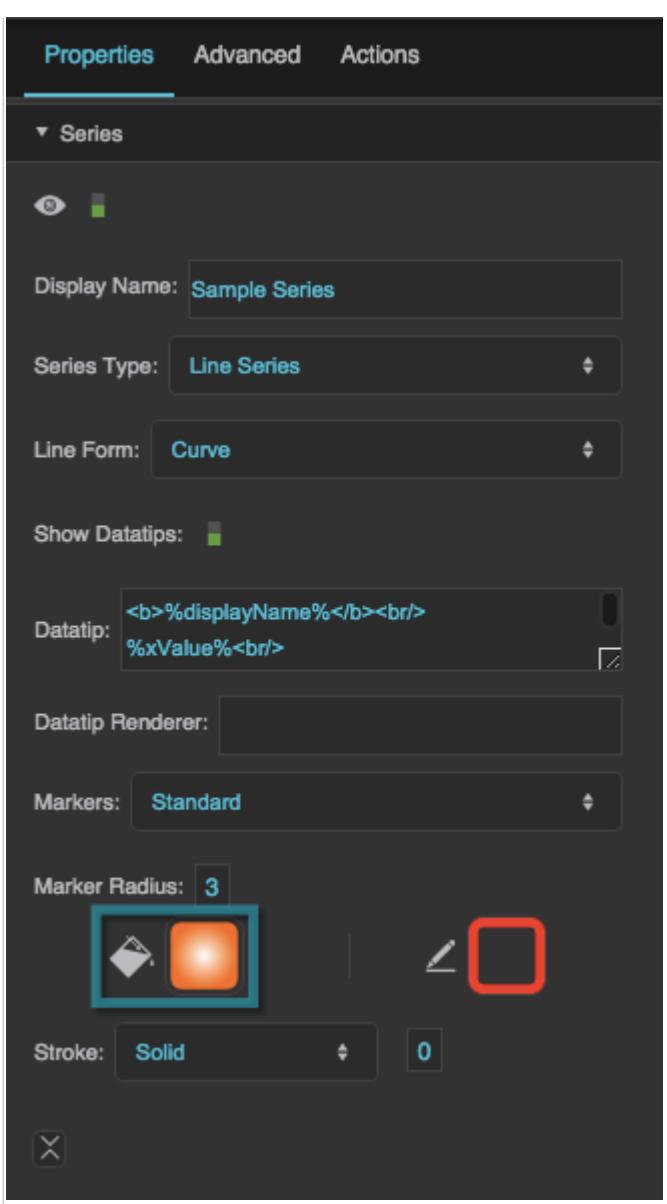

The Marker Fill property

## **Marker Stroke Color**

Defines the border stroke color for standard markers.

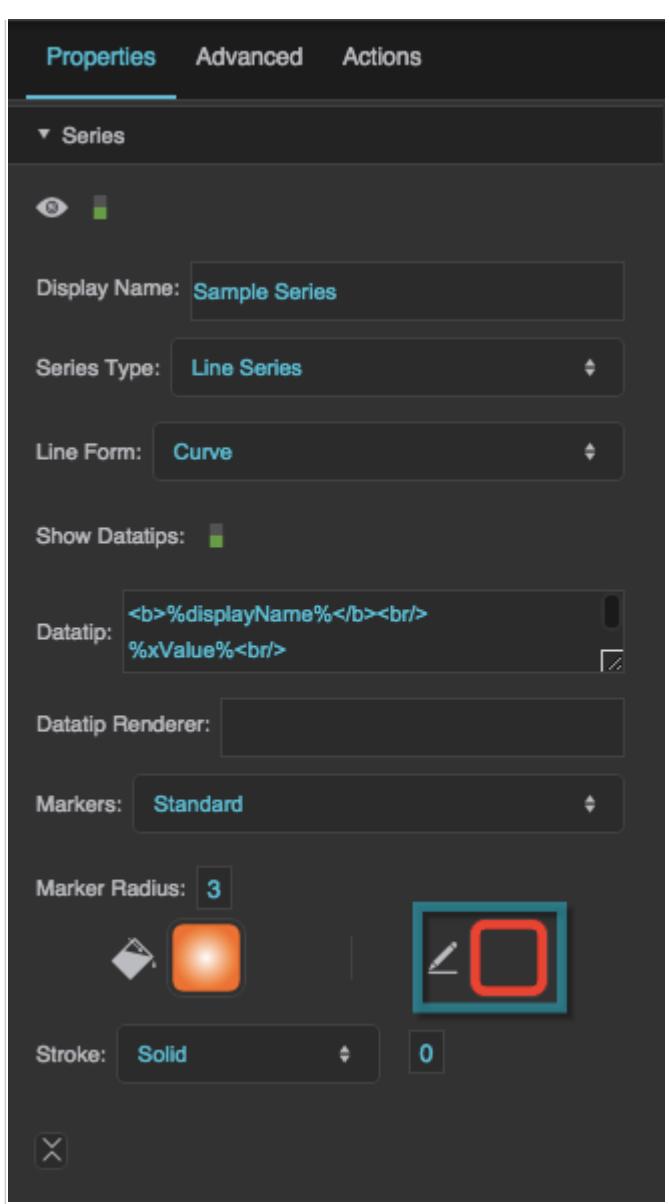

The Marker Stroke Color property

## **Marker Stroke Style**

Defines the border stroke style for standard markers.

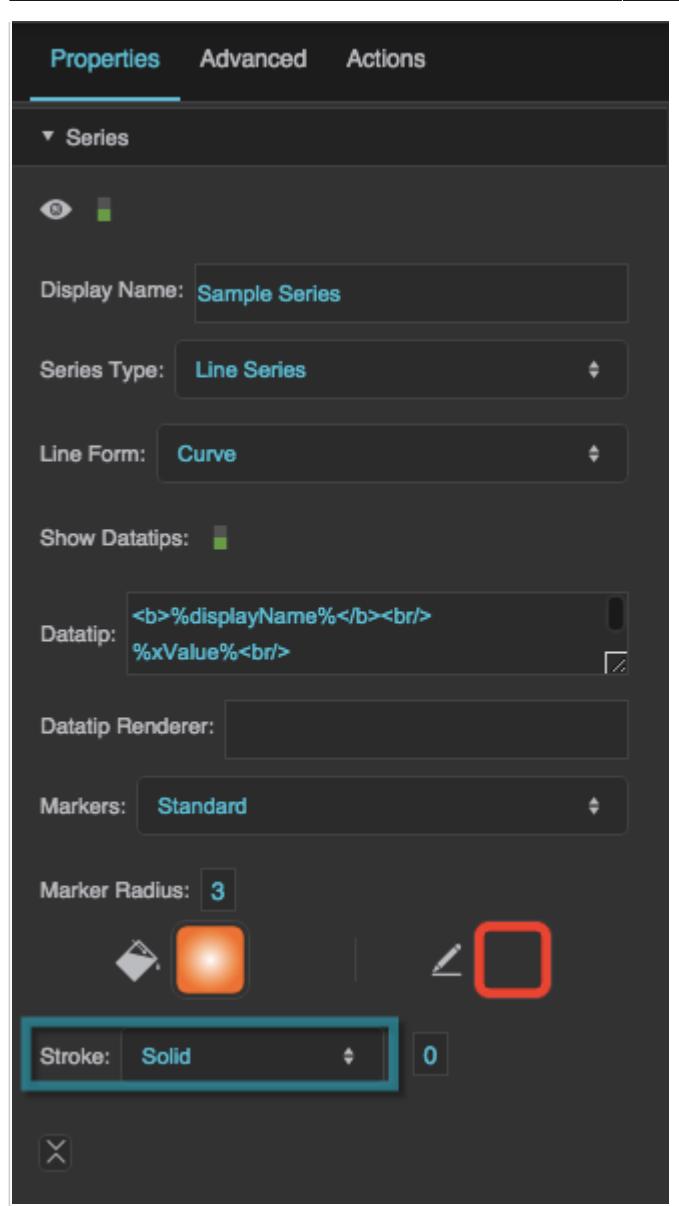

The Marker Stroke Style property

## **Marker Stroke Weight**

Defines the border stroke weight, in pixels, for standard markers.

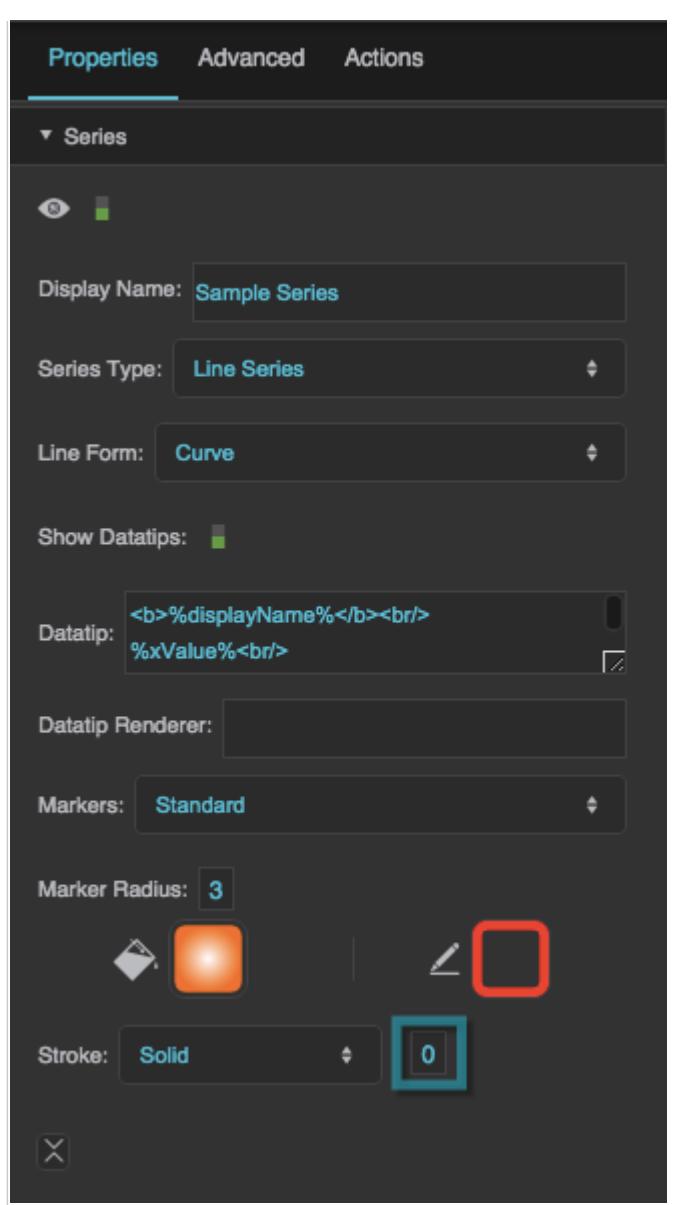

The Marker Stroke Weight property

## **Data Source**

Specifies the table that this series uses as the data source.

![](_page_16_Picture_26.jpeg)

The Data Source property

# **X Field**

Specifies the table column that is mapped to the x-axis for this series.

![](_page_17_Picture_27.jpeg)

The X Field property

# **Y Field**

Specifies the table column that is mapped to the y-axis for this series.

![](_page_18_Picture_64.jpeg)

The Y Field property

#### **Column Series Offset**

Moves columns to the left or right by a portion of the maximum column width. The maximum column width is equal to 1/n of the plot area width, with n being the total number of columns for the chart.

A **Column Series Offset** of −0.1 moves the columns to the left by 10% of this maximum width. A **Column Series Offset** of 0.1 moves the columns to the right by 10% of this maximum width.

This property is related to the **Column Width Ratio** property for the chart. The **Column Width Ratio** determines the width of each column in the chart as a percentage of the maximum column width.

#### **Example**

The **Column Width Ratio** is 60%, and there are two series. To offset the columns in series 1 by 10% of their width, use the value (0.6 / 2) \* 0.1 = 0.03 for **Column Series Offset**.

![](_page_19_Picture_33.jpeg)

## **Horizontal Axis**

Specifies which of the chart's horizontal axes is used for this series.

![](_page_19_Picture_34.jpeg)

# **Vertical Axis**

Specifies which of the chart's vertical axes is used for this series.

![](_page_20_Picture_65.jpeg)

The Vertical Axis property

#### **Series Animation**

Defines animation behavior for this series.

#### **None**

An updated chart replaces the old chart without any animation.

## **Interpolate**

The series goes through a smooth transition, with the old chart as the first frame and the new chart as the final frame.

#### **Slide**

The series "slides" in and out of the chart boundaries from a direction that you specify.

#### **Zoom**

The series "implodes" and "explodes" from a focal point that you specify.

![](_page_21_Picture_39.jpeg)

The Series Animation property

#### **Duration**

Defines the duration of the animation in seconds.

The **Element Offset** and **Minimum Element Duration** properties can cause the animation duration to be longer than that specified by the **Duration** property.

![](_page_22_Picture_48.jpeg)

The Duration property

#### **Element Offset**

Specifies the amount of time, in seconds, that the animation of each element in the series is delayed. A value of zero means that all elements in the series begin animating at the same time and finish at the same time. A value of 1 means that the second element starts and finishes animating one second after the first element, and so on.

The **Element Offset** and **Minimum Element Duration** properties can cause the animation duration to be longer than that specified by the **Duration** property.

![](_page_23_Picture_42.jpeg)

The Element Offset property

#### **Minimum Element Duration**

Specifies the minimum amount of time, in seconds, that an individual element takes to complete the animation.

The **Element Offset** and **Minimum Element Duration** properties can cause the animation duration to be longer than that specified by the **Duration** property.

![](_page_24_Picture_30.jpeg)

The Minimum Element Duration property

#### **Offset**

Specifies the amount of time, in seconds, that the animation is delayed.

Use this property to stagger effects on multiple series.

![](_page_25_Picture_74.jpeg)

The Offset property

#### **Easing**

Specifies the rate of change over time for this animation.

#### **Linear**

The animation's rate of change is constant.

#### **Ease In**

The animation starts slowly and accelerates linearly as it executes.

#### **Ease Out**

The animation starts with a fast change rate and decelerates linearly as it executes.

#### **Ease In Out**

The animation starts slowly, accelerates linearly, and then decelerates linearly as it executes.

#### **Cubic In**

The animation starts slowly and accelerates cubically as it executes.

#### **Cubic Out**

The animation starts with a fast change rate and decelerates cubically as it executes.

# **Cubic In Out**

The animation starts slowly, accelerates cubically, and then decelerates cubically as it executes.

## **Elastic In**

The animation's rate of change starts on a small-amplitude sine wave. The sine wave grows as the animation executes.

## **Elastic Out**

The animation's rate of change starts on a large-amplitude sine wave. The sine wave decays as the animation executes.

## **Elastic In Out**

The animation's rate of change starts on a small-amplitude sine wave. The sine wave grows and then decays as the animation executes.

## **Bounce**

The animation starts with a fast change rate, and decelerates to zero with an effect similar to a ball falling and bouncing on a floor.

![](_page_26_Picture_88.jpeg)

The Easing property

# **Strength**

Affects the differential or the change rate of the easing function. A value of 0.5 is the default. Values below 0.5 decrease the differential or the change rate, making the easing appear less pronounced. Values above 0.5 increase the differential or the change rate, making the easing appear more pronounced.

![](_page_26_Picture_89.jpeg)

DGLogik - https://wiki.dglogik.com/

![](_page_27_Picture_90.jpeg)

# **Direction**

Defines the direction toward which the series slides. For example, if this property is set to Left, the series slides onto the chart from right to left.

![](_page_27_Picture_91.jpeg)

The Direction property

# **Horizontal Focus**

Together with **Vertical Focus** and **Relative To**, determines the focal point of the zoom animation.

# **Left**

The zoom animation begins at the left of the bounding box defined in **Relative To**.

# **Right**

The zoom animation begins at the right of the bounding box defined in **Relative To**.

# **Center**

The zoom animation begins at the horizontal center of the bounding box defined in **Relative To**.

# **Null**

If **Horizontal Focus** is null, and **Vertical Focus** is not null, then the focus is a horizontal line rather than a point. If both values are null, then the focal point is the center of the bounding box.

![](_page_28_Picture_75.jpeg)

The Horizontal Focus property

#### **Vertical Focus**

Together with **Horizontal Focus** and **Relative To**, determines the focal point of the zoom animation.

#### **Top**

The zoom animation begins at the top of the bounding box defined in **Relative To**.

#### **Bottom**

The zoom animation begins at the bottom of the bounding box defined in **Relative To**.

#### **Center**

The zoom animation begins at the vertical center of the bounding box defined in **Relative To**.

#### **Null**

If **Vertical Focus** is null, and **Horizontal Focus** is not null, then the focus is a vertical line rather than a point. If both values are null, then the focal point is the center of the bounding box.

![](_page_29_Picture_51.jpeg)

The Vertical Focus property

#### **Relative To**

Controls the bounding box used to determine the focal point of the zoom animation. Used together with **Horizontal Focus** and **Vertical Focus**.

#### **Series**

The bounding box tightly surrounds the horizontal and vertical minimums and maximums of the series data.

#### **Chart**

The bounding box tightly surrounds the plot area of the chart.

![](_page_30_Picture_1.jpeg)

![](_page_30_Picture_47.jpeg)

# [Previous: Datatips Properties](https://wiki.dglogik.com/dglux5_wiki:widgets_and_property_inspector:property_inspector:charts:datatips)

[Next: Axis Properties](https://wiki.dglogik.com/dglux5_wiki:widgets_and_property_inspector:property_inspector:charts:axis)

From: <https://wiki.dglogik.com/> - **DGLogik**

Permanent link: **[https://wiki.dglogik.com/dglux5\\_wiki:widgets\\_and\\_property\\_inspector:property\\_inspector:charts:series](https://wiki.dglogik.com/dglux5_wiki:widgets_and_property_inspector:property_inspector:charts:series)**

Last update: **2021/09/20 15:03**

![](_page_30_Picture_9.jpeg)